## EduLink One

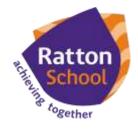

## Parent How-to-Guide: Attendance

## The 'Attendance' area of EduLink displays the child's statutory attendance data by month and by academic year

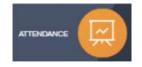

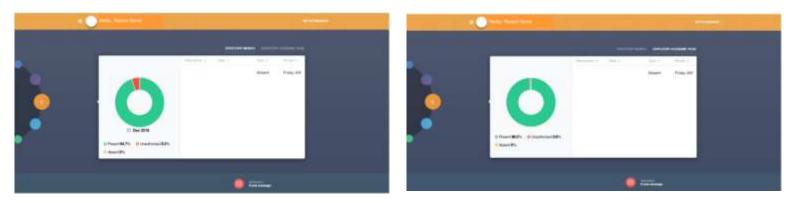

A parent can view their child's attendance data by month and by academic year. In the web browser, a parent can click on 'Statutory Month' or 'Statutory Academic Year' to view the relevant data. In the app, a parent can swipe over Statutory Month' or 'Statutory Academic Year' to change the view.

In the app, a parent can switch between their children using the 📰 symbol.

If your child is absent from school due to illness, please notify the school before 8:30am using the 'Absence Reporting' function in EduLink One.

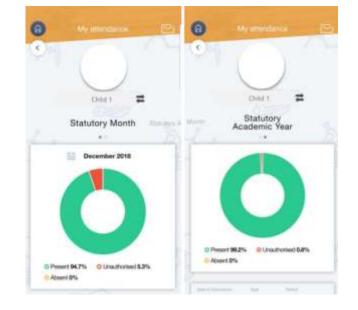

If you require further support, please email adavies@ratton.co.uk or access the user guides on our website.

'Developing caring, confident and creative students who achieve excellence'